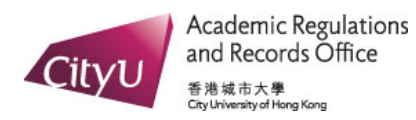

## *View Your Advising Worksheet*

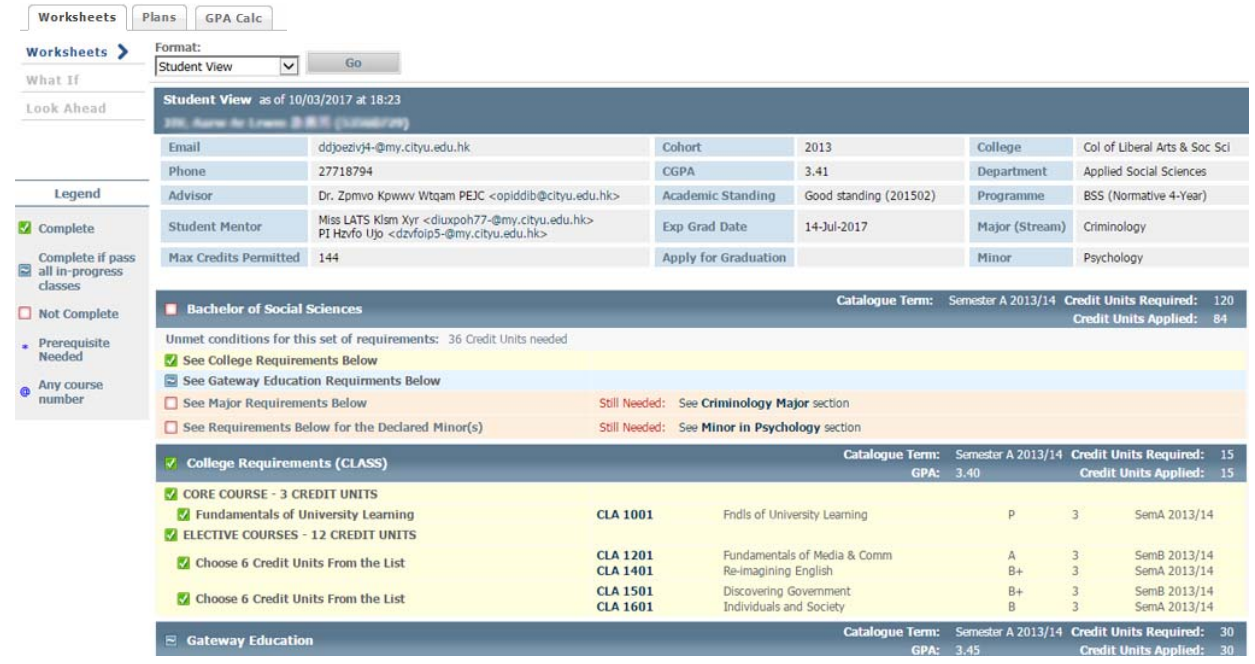

• You will see your advising worksheet after you login DegreeWorks in AIMS.

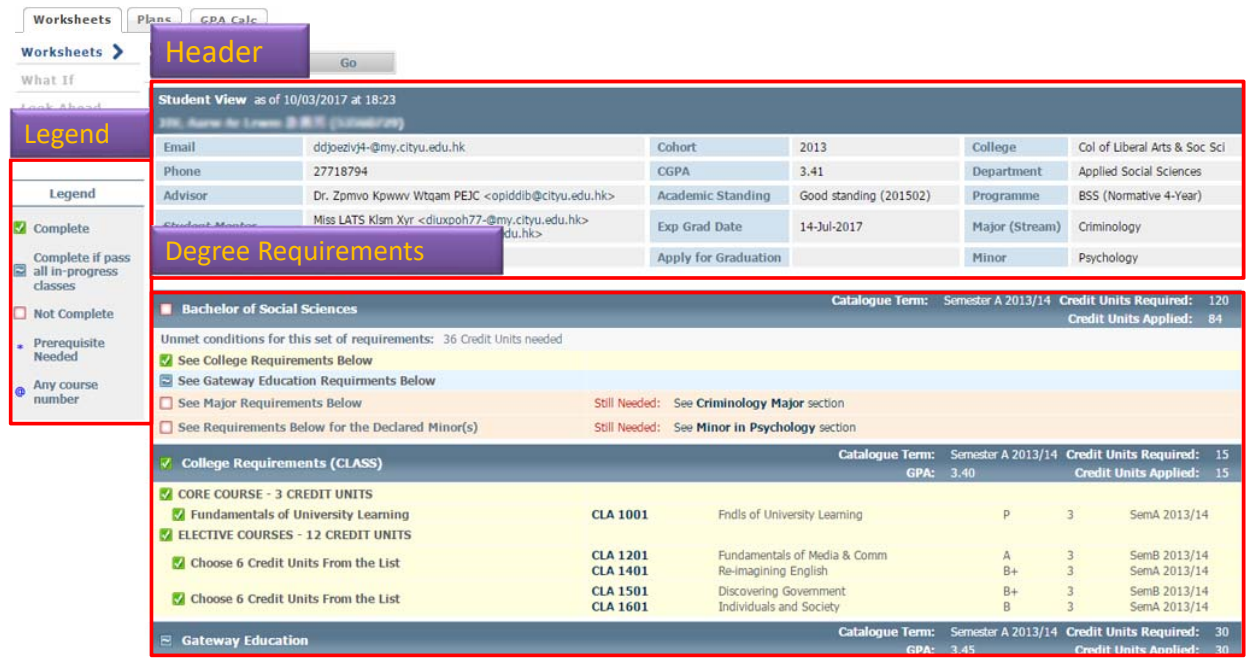

• Your advising worksheet contains header, legend and detailed degree requirements.

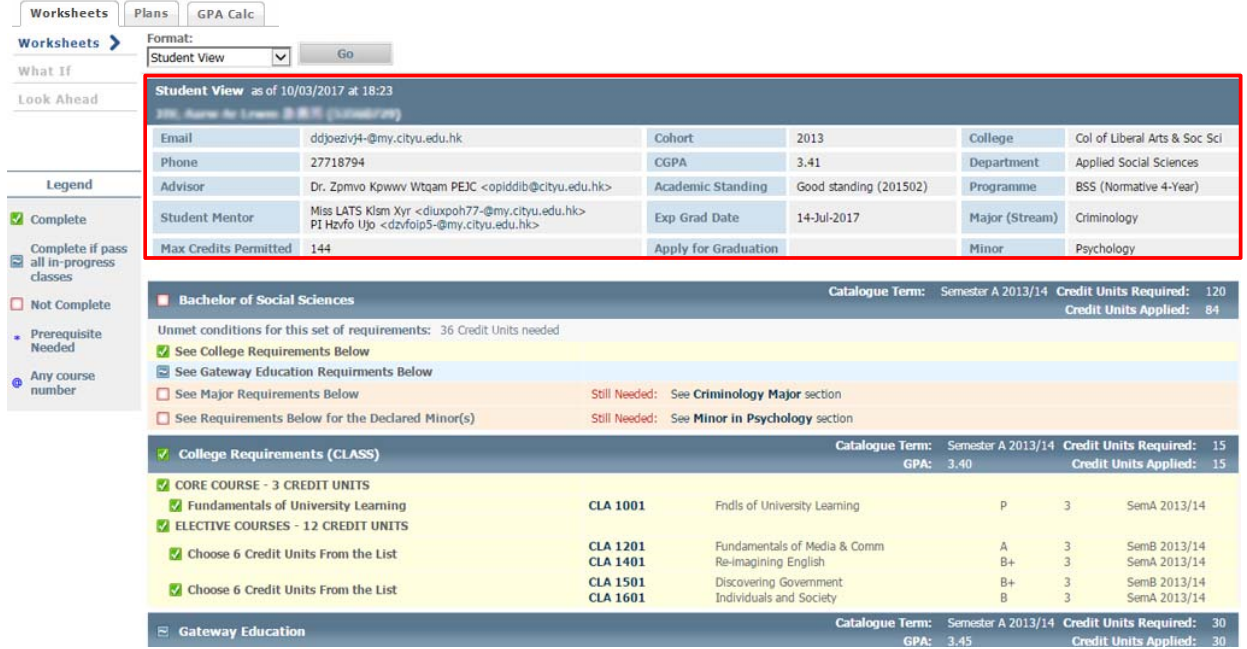

• The top of the advising worksheet shows your basic information.

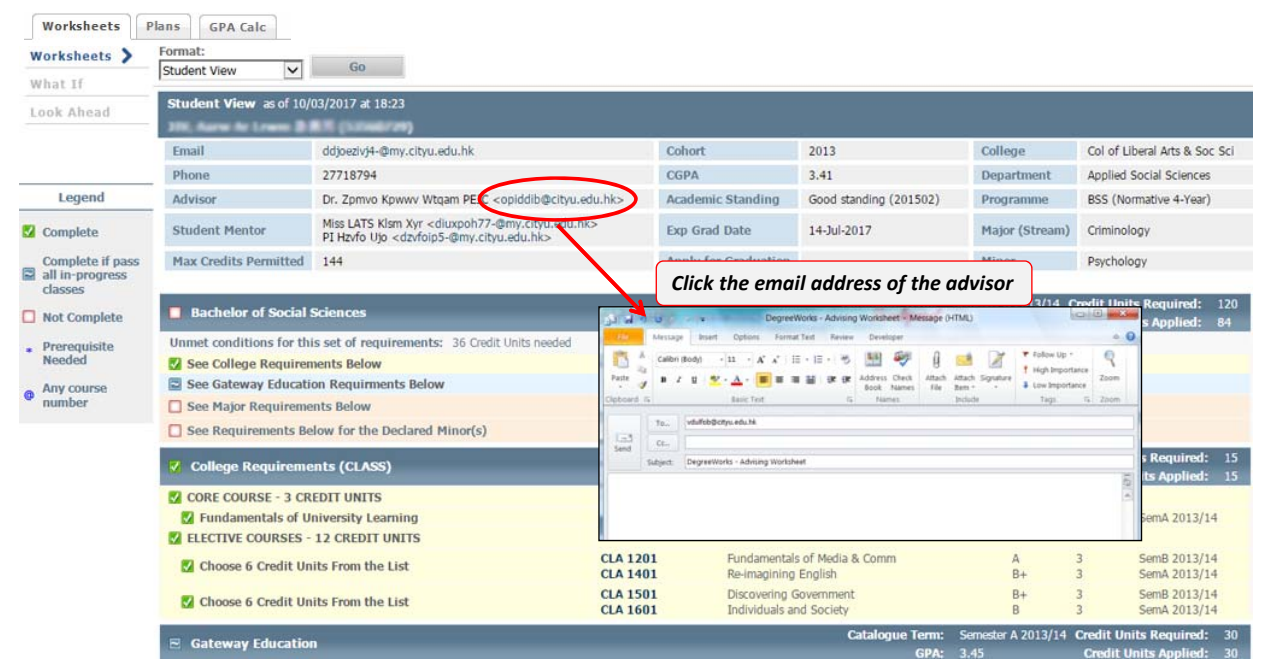

• If you wish to consult your advisor about your study plan, you can send an email to your advisor.

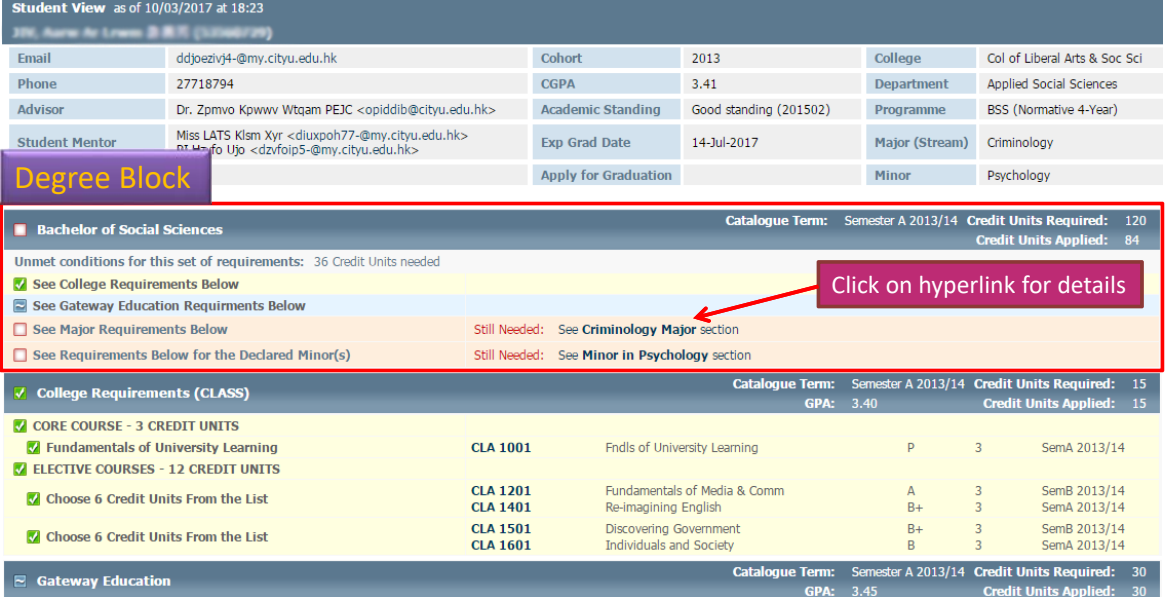

• The degree requirements are summarized in the degree block. You can click on the hyperlink for detailed requirements of each area.

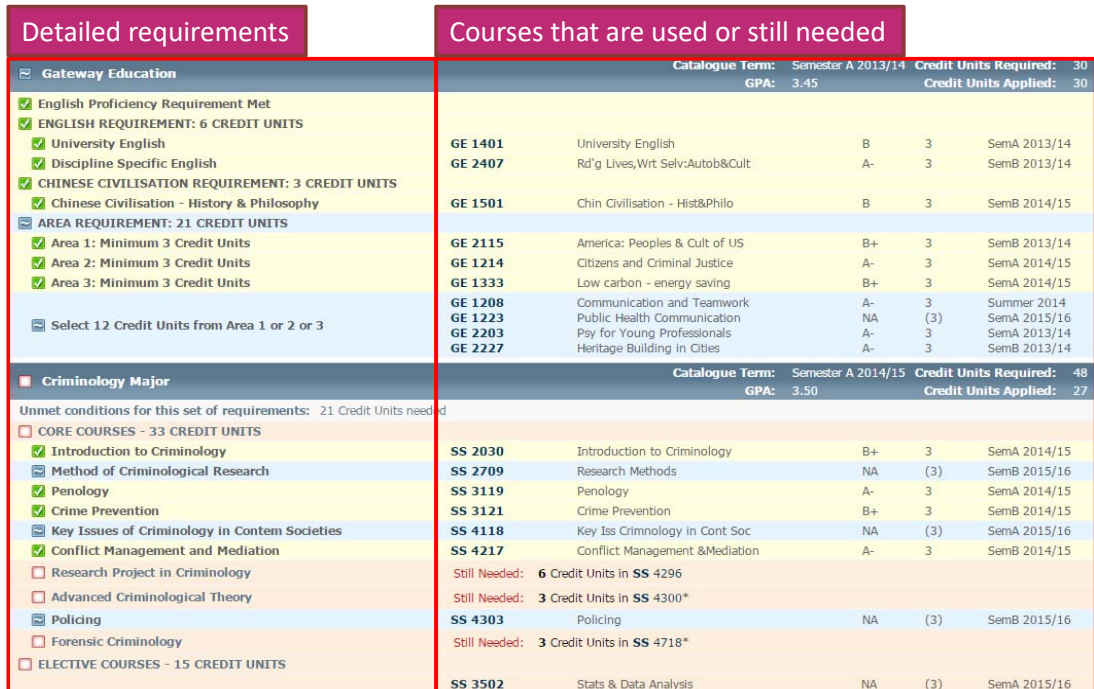

- Detailed requirements presented as different course rules are shown on the left side.
- Courses that are used or still needed to study will be listed against the requirements on the right side.

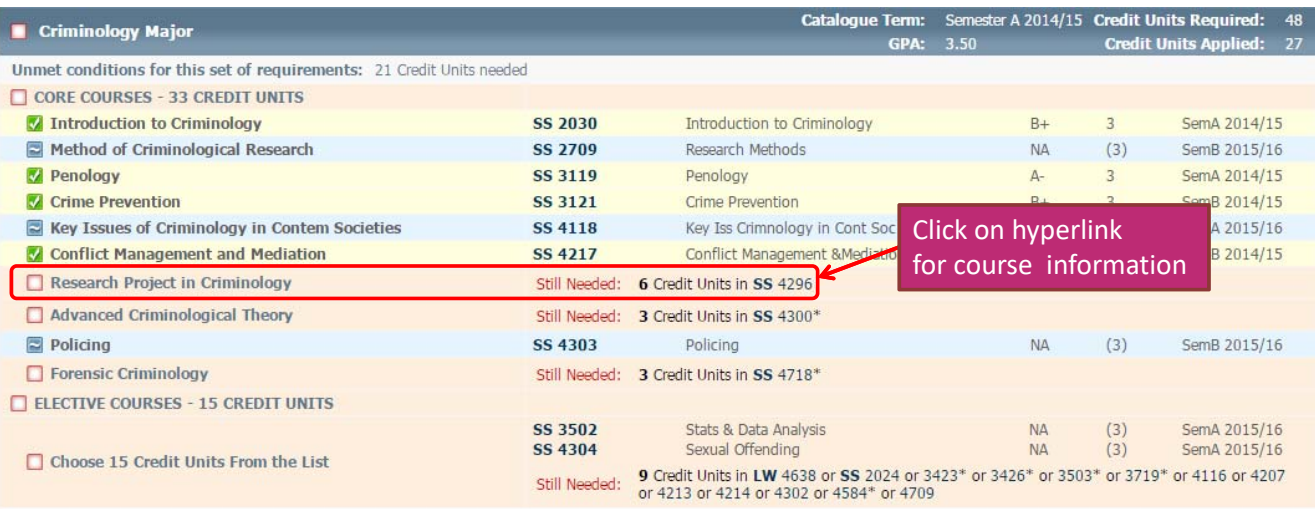

• For each unmet rule, you can click on the "still needed" course to view the course information.

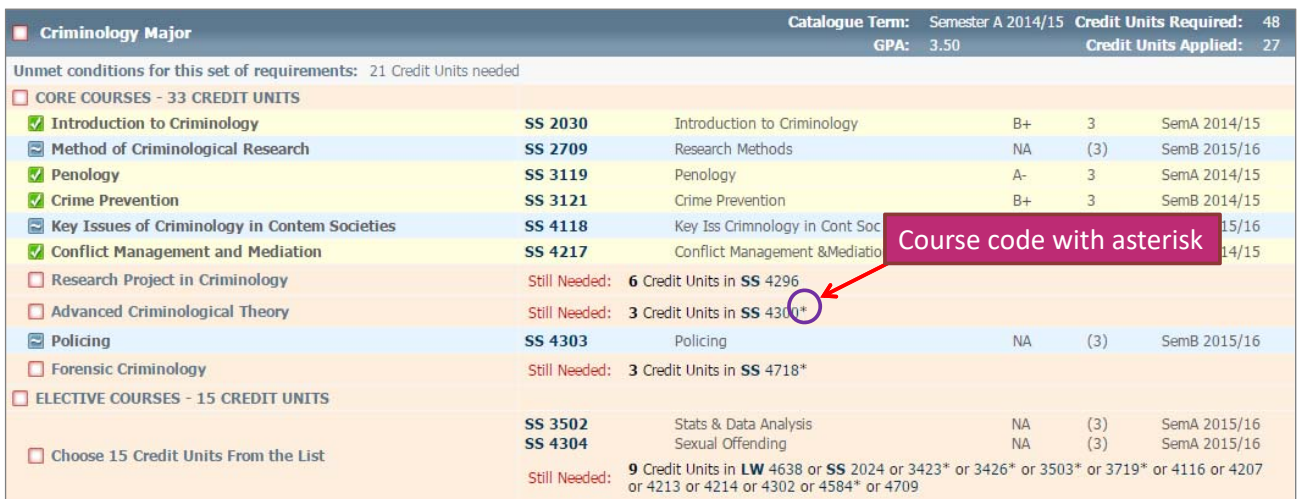

• If there is an asterisk next to the course code, it means that you need to satisfy the prerequisite or pre‐cursor before taking the course.

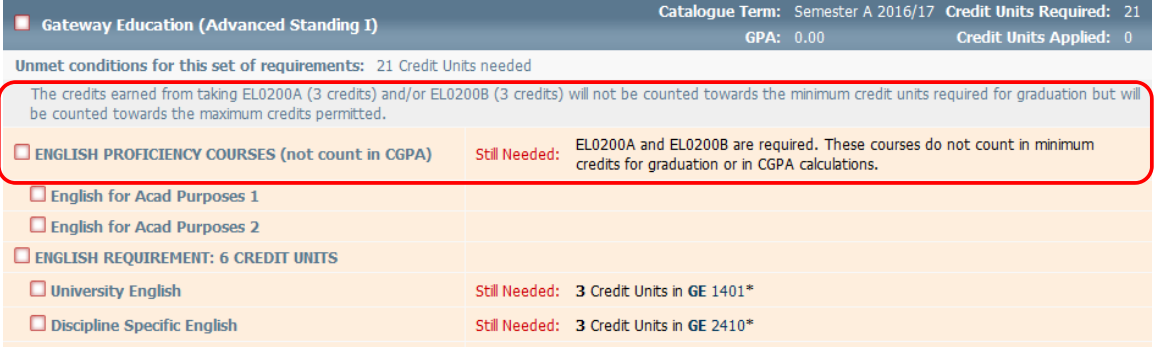

• If you are required to take EL0200A English for Academic Purposes 1 and/or EL0200B English for Academic Purposes 2, an additional rule will be shown in the Gateway Education requirement. Please note that these courses are not counted in minimum credit requirement and in calculation of GPA.

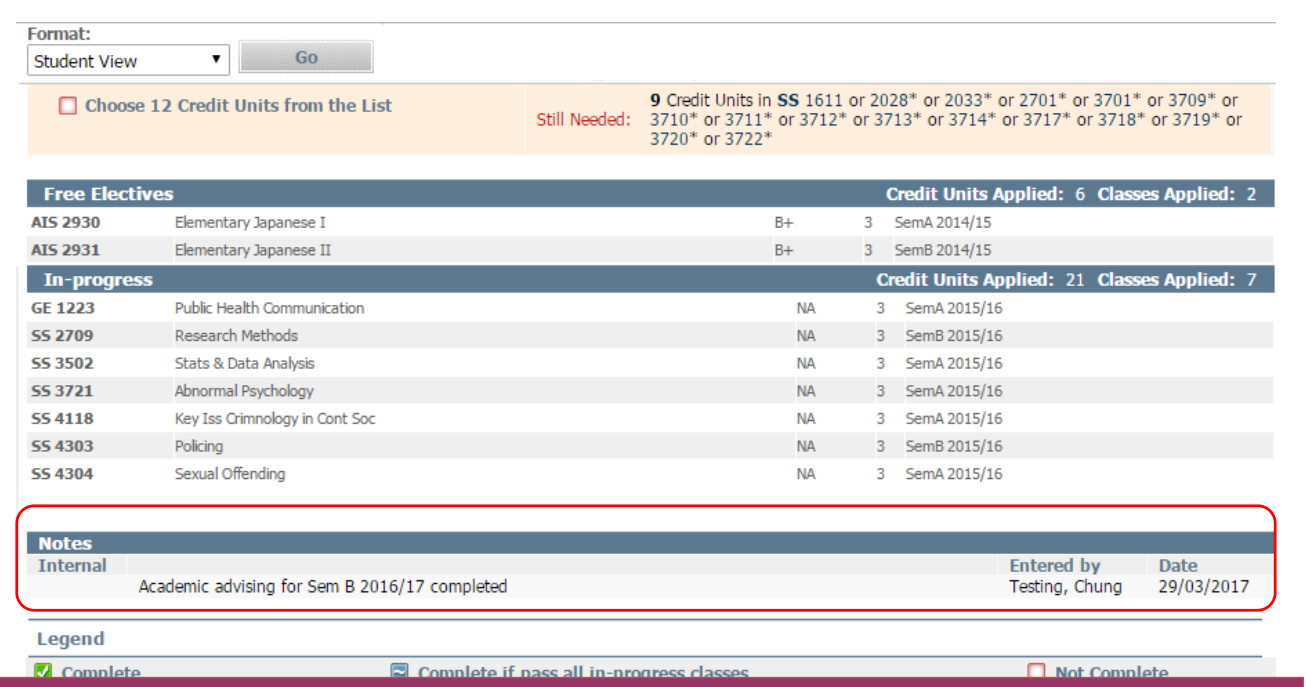

• If your advisor has written down any notes to you, they will be shown at the bottom of the worksheet.

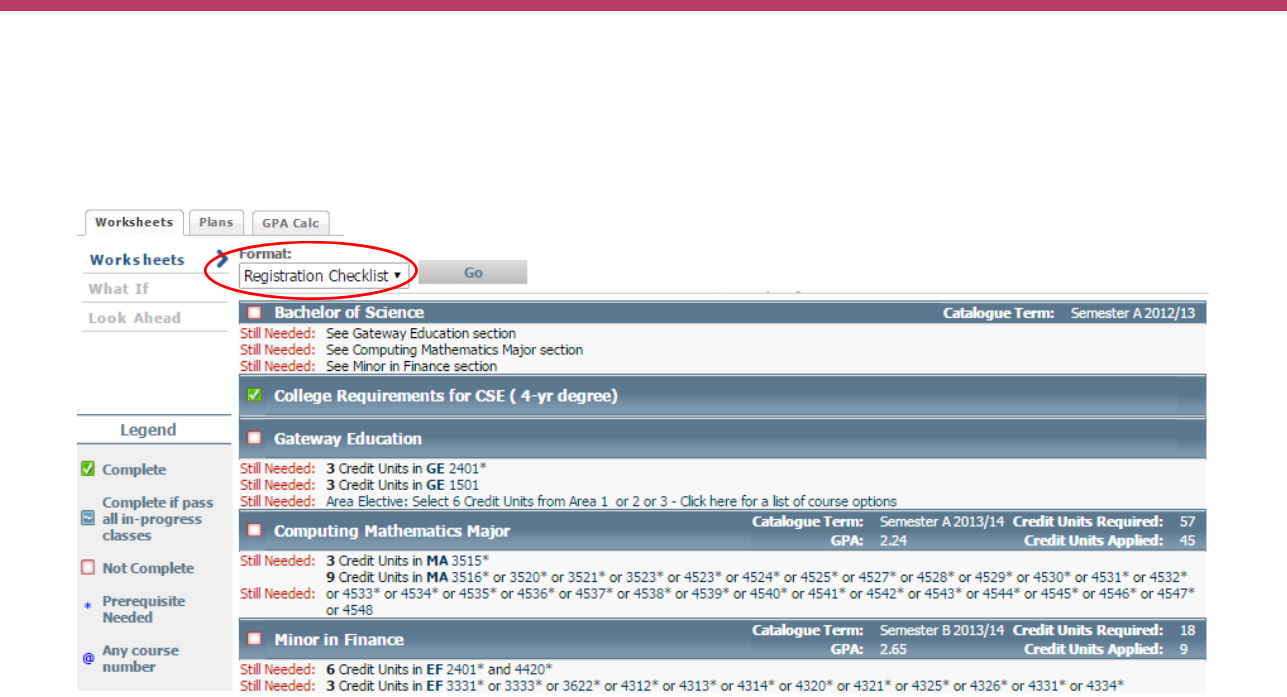

• To have a quick view of what courses you still need to take, select "Registration Checklist" and click the "Go" button.

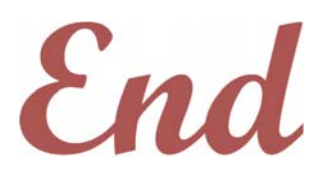

*If you have any questions about the degree audit, please contact the Academic Regulations and Records Office (ARRO) or your home academic unit.*